## **How to find location XY co-ordinates in Irish Transverse Mercator (ITM) format.**

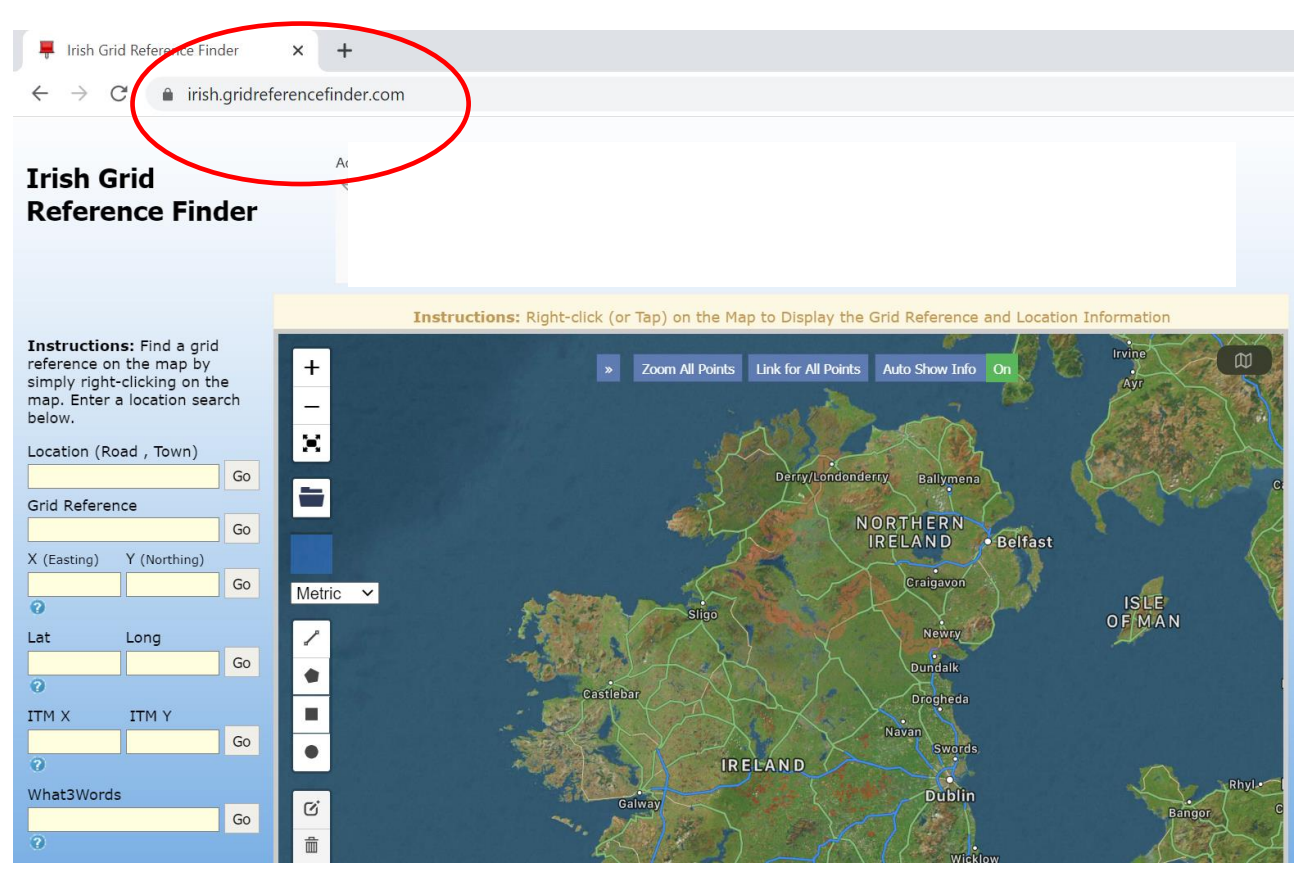

Go to the following website:<https://irish.gridreferencefinder.com/>

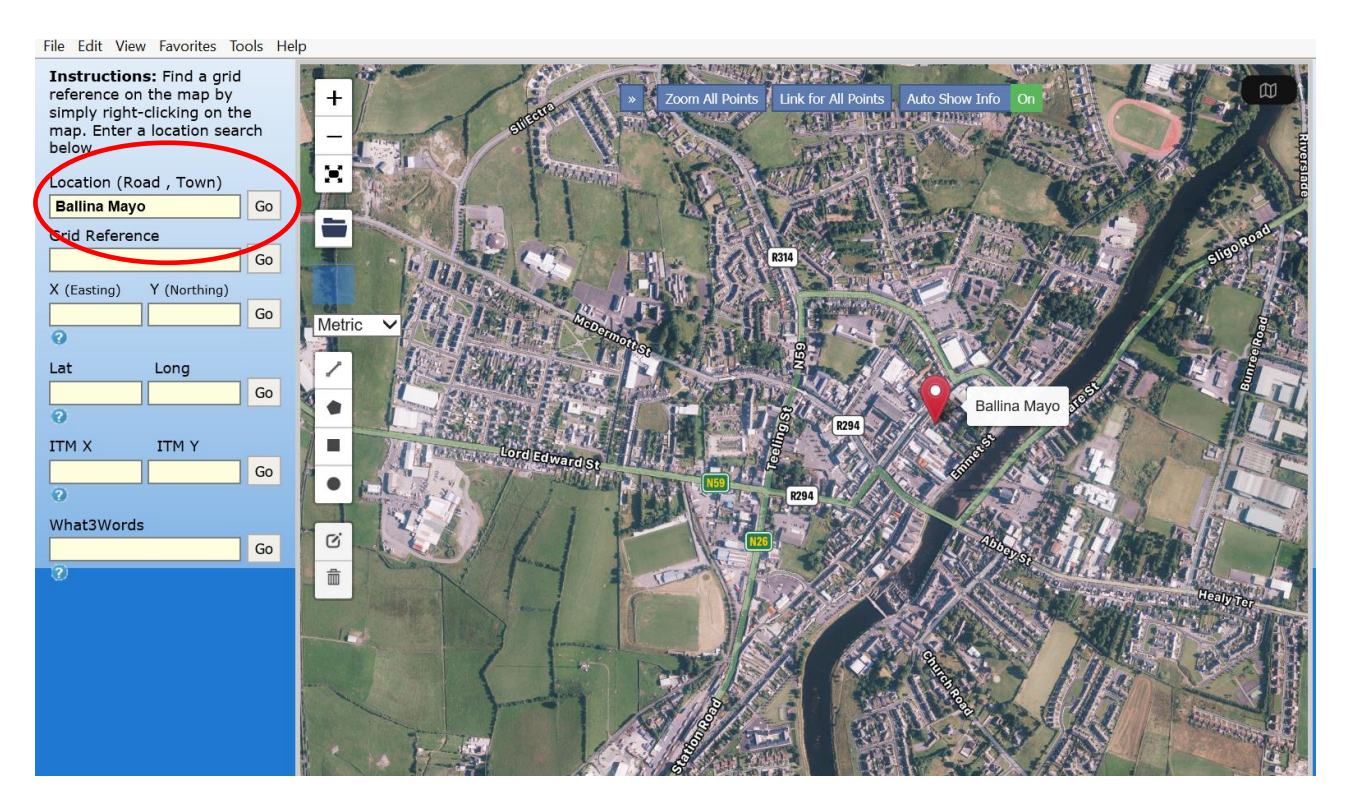

 Enter a general location into the search field where the proposed Project will be based and select GO

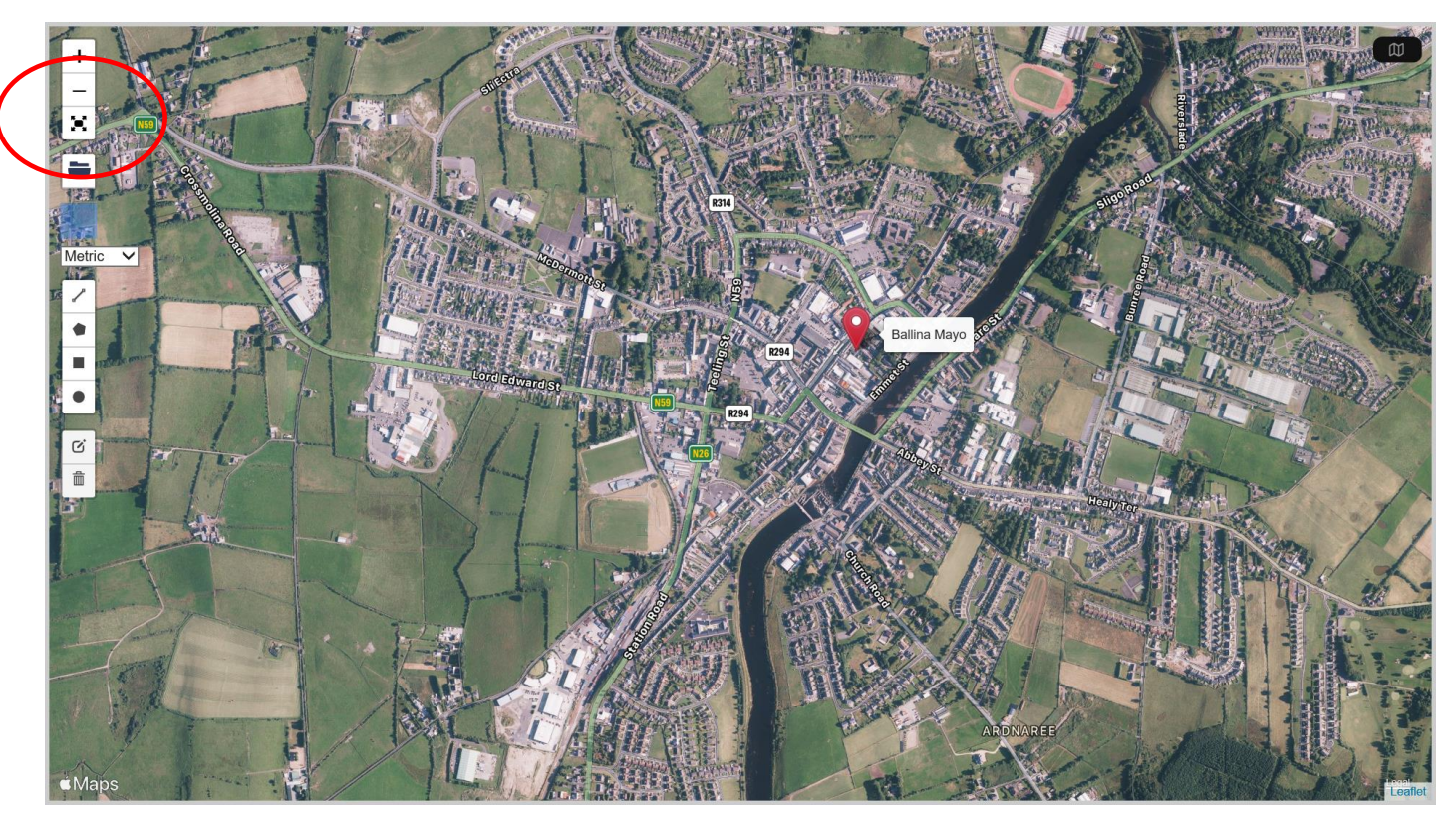

Expand the map to full screen

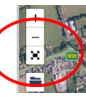

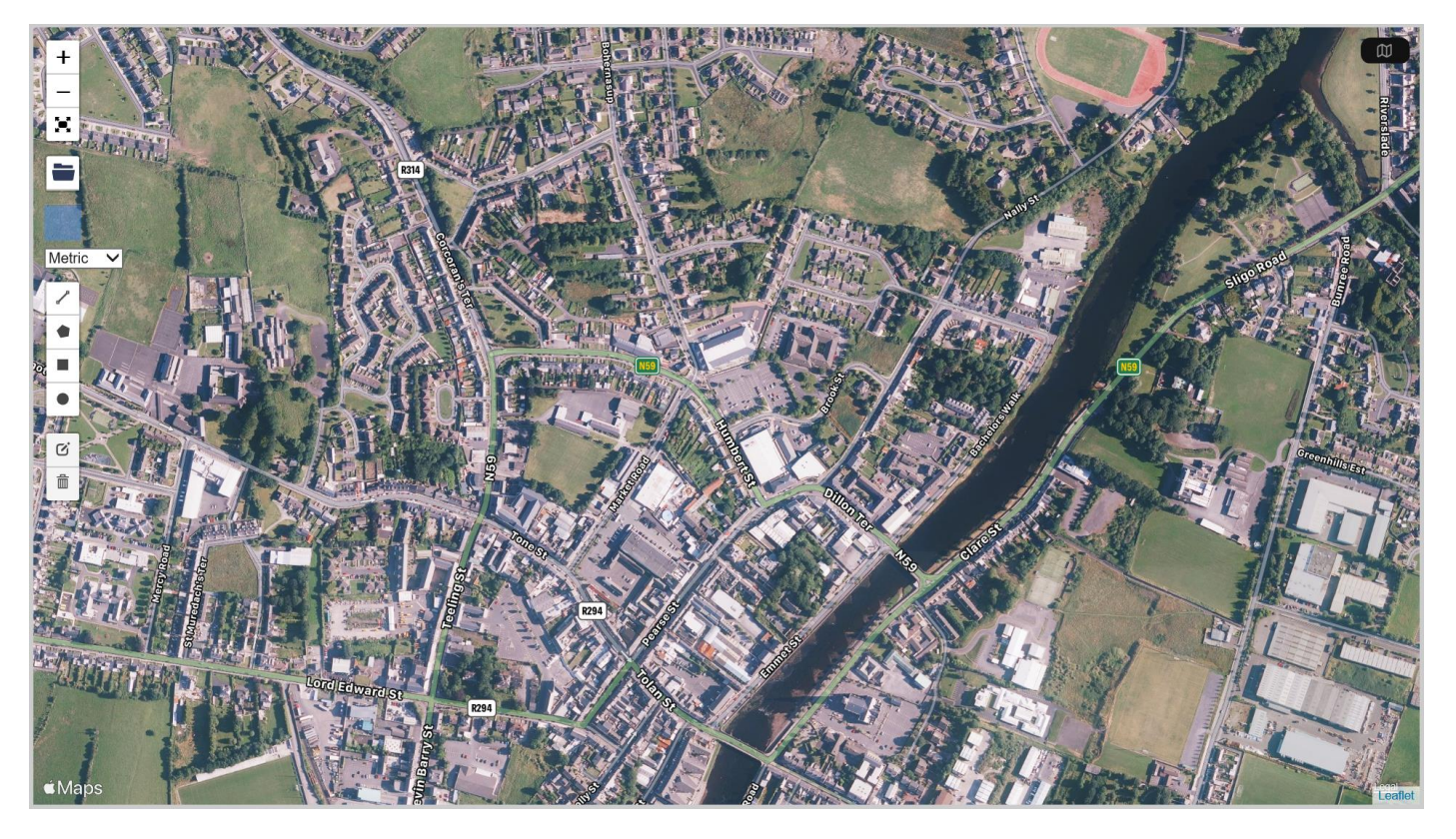

 Using your mouse and pressing on your left mouse button scroll the map to a more exact location of where the proposed project will be based.

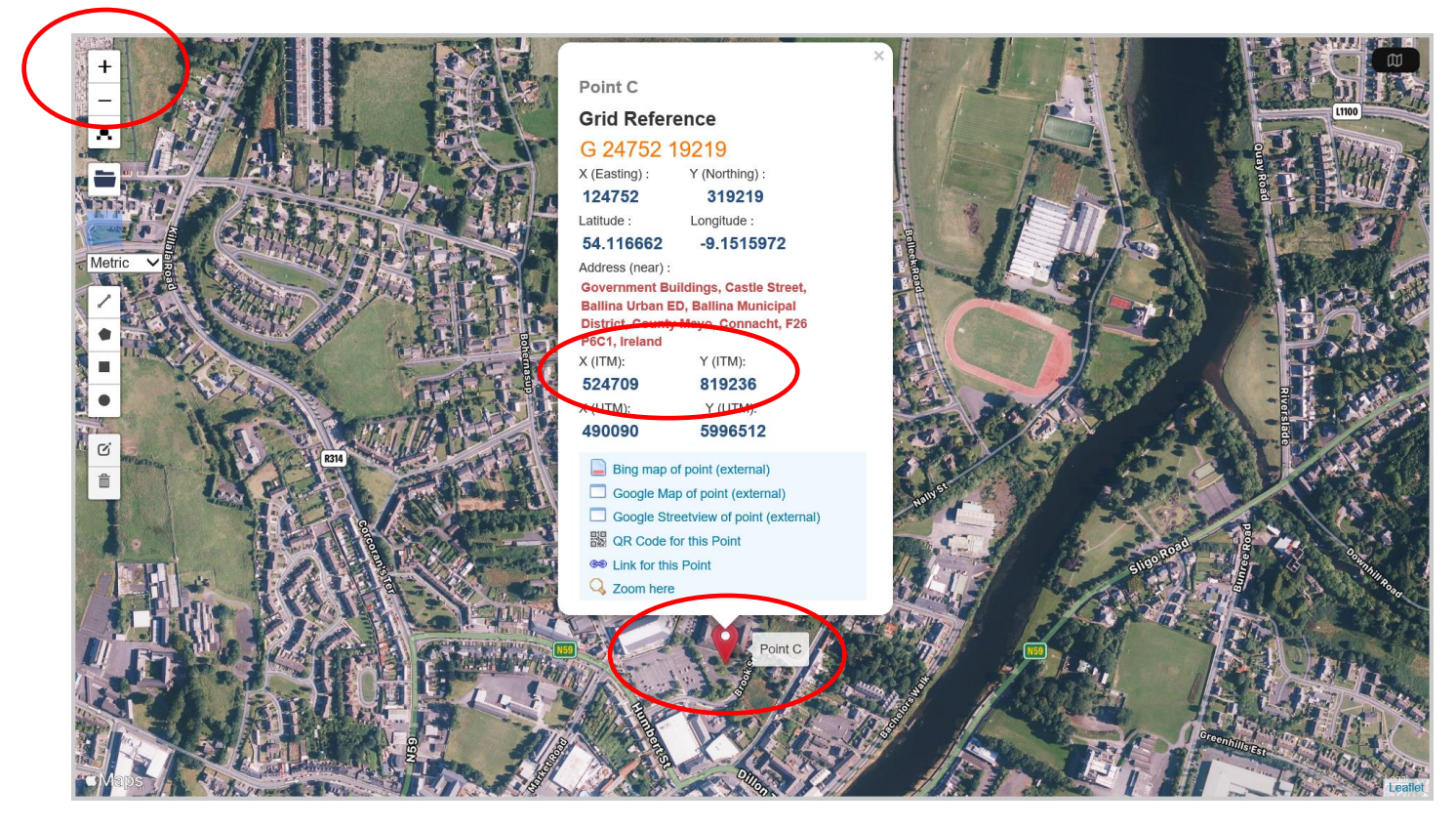

- Use the enlarge (+) or reduce (-) icons with your mouse to bring up an enlarged area/location of where proposed project will be based.
- Place your mouse pointer on the exact location and press the right button on your mouse – This will create a point with exact coordinates.
- Please note and record the **X (ITM) 6 Digit coordinate** and the **Y(ITM) 6 Digit coordinate.**